## 以BEA Mobile 验证网上交易流程

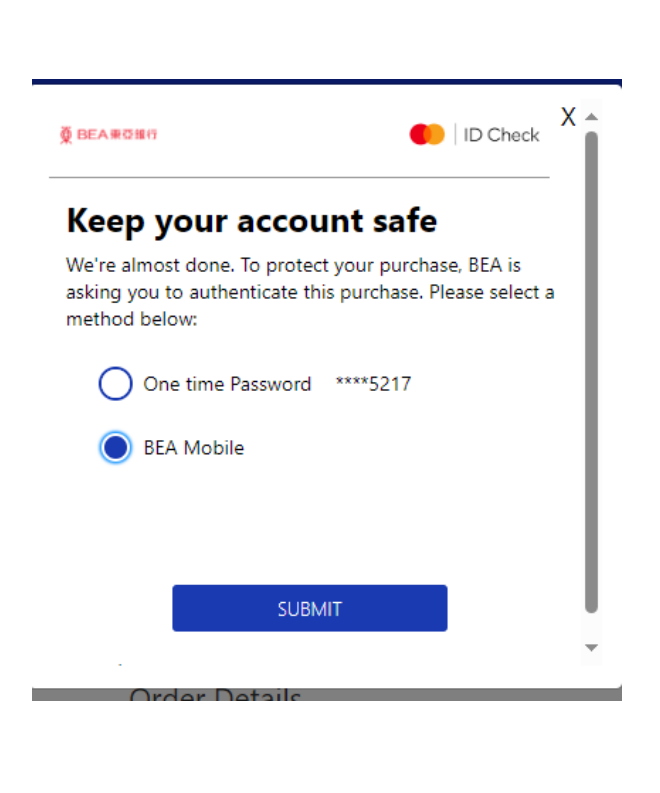

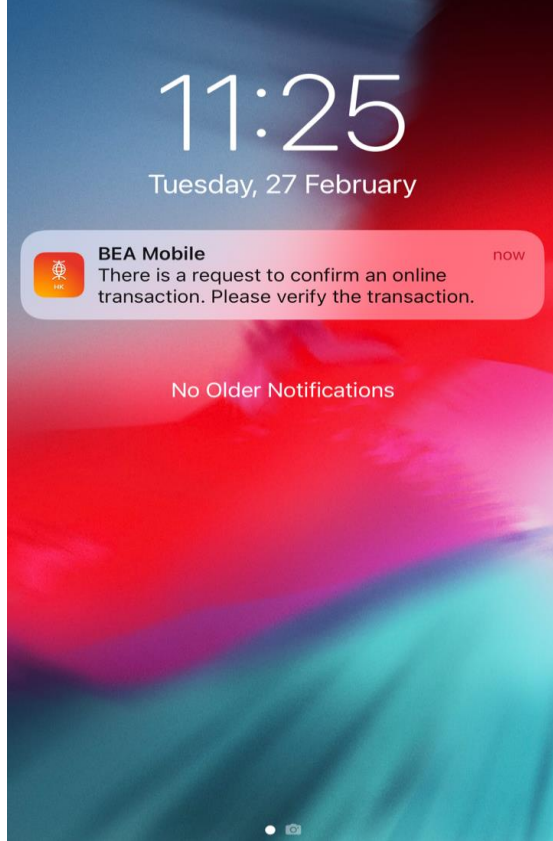

 $26\%$ 

No SIM 〒

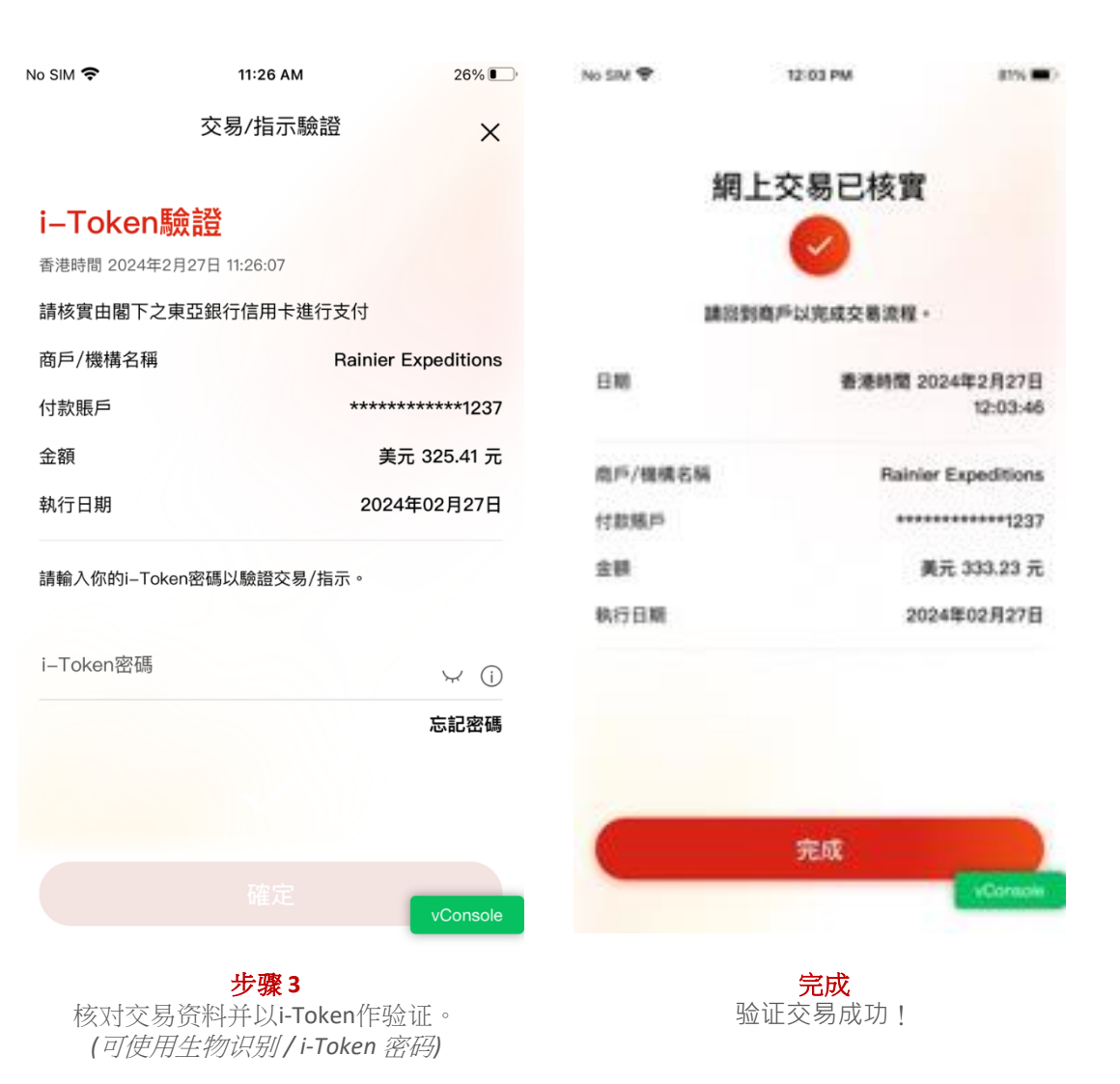

步骤 **1** 进行网上交易时,选择东亚银行手机版" ("BEA Mobile") 作验证方式

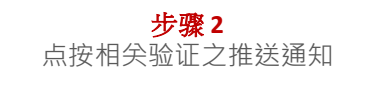

註︰上述手机截图仅提供繁体中文及英文版